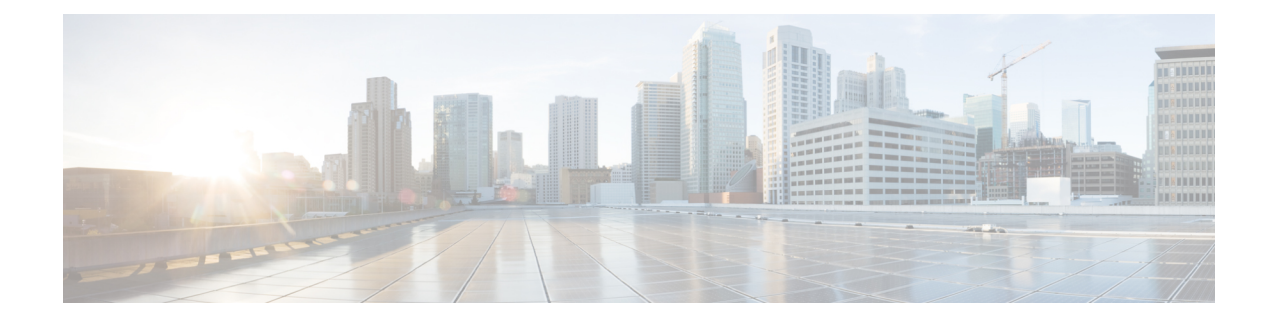

# **LTE Policy Configuration Mode Commands**

The LTE Policy Configuration Mode is used to create and manage the LTE policies supporting ePDG, MME, S-GW, SAEGW, SGSN and HeNBGW configurations on the system.

**Command Modes** Exec > Global Configuration > LTE Policy Configuration **configure > lte-policy** Entering the above command sequence results in the following prompt: [local]*host\_name*(lte-policy)# Ú **Important** Available commands or keywords/variables vary based on platform type, product version, and installed license(s). • [cause-code-group,](#page-1-0) on page 2 • [congestion-action-profile,](#page-2-0) on page 3 • [enb-group,](#page-3-0) on page 4 • end, on [page](#page-4-0) 5 • exit, on [page](#page-4-1) 5 • [foreign-plmn-guti-mgmt-db,](#page-4-2) on page 5 • henbgw [mme-pool,](#page-5-0) on page 6 • henbgw [overload-control,](#page-6-0) on page 7 • henbgw [qci-dscp-mapping-table,](#page-7-0) on page 8 • henbgw [s1-reset,](#page-8-0) on page 9 • henbgw [session-recovery](#page-9-0) idle-timeout, on page 10 • [ho-restrict-list,](#page-10-0) on page 11 • [imei-tac-group,](#page-11-0) on page 12 • [imsi-group,](#page-12-0) on page 13 • [lte-emergency-profile,](#page-12-1) on page 13 • [mec-tai-grp,](#page-13-0) on page 14 • mme henbgw [mgmt-db,](#page-14-0) on page 15 • mme [paging](#page-15-0) cache, on page 16 • [network-global-mme-id-mgmt-db,](#page-17-0) on page 18 • [paging-map,](#page-17-1) on page 18 • [paging-profile,](#page-18-0) on page 19

- [peer-map,](#page-19-0) on page 20
- [sgsn-mme,](#page-20-0) on page 21
- [subscriber-map,](#page-21-0) on page 22
- [tai-list-db,](#page-22-0) on page 23
- [tai-mgmt-db,](#page-23-0) on page 24

## <span id="page-1-0"></span>**cause-code-group**

Creates a new cause code group, or specifies an existing cause code group and enters the Cause Code Group Configuration Mode.

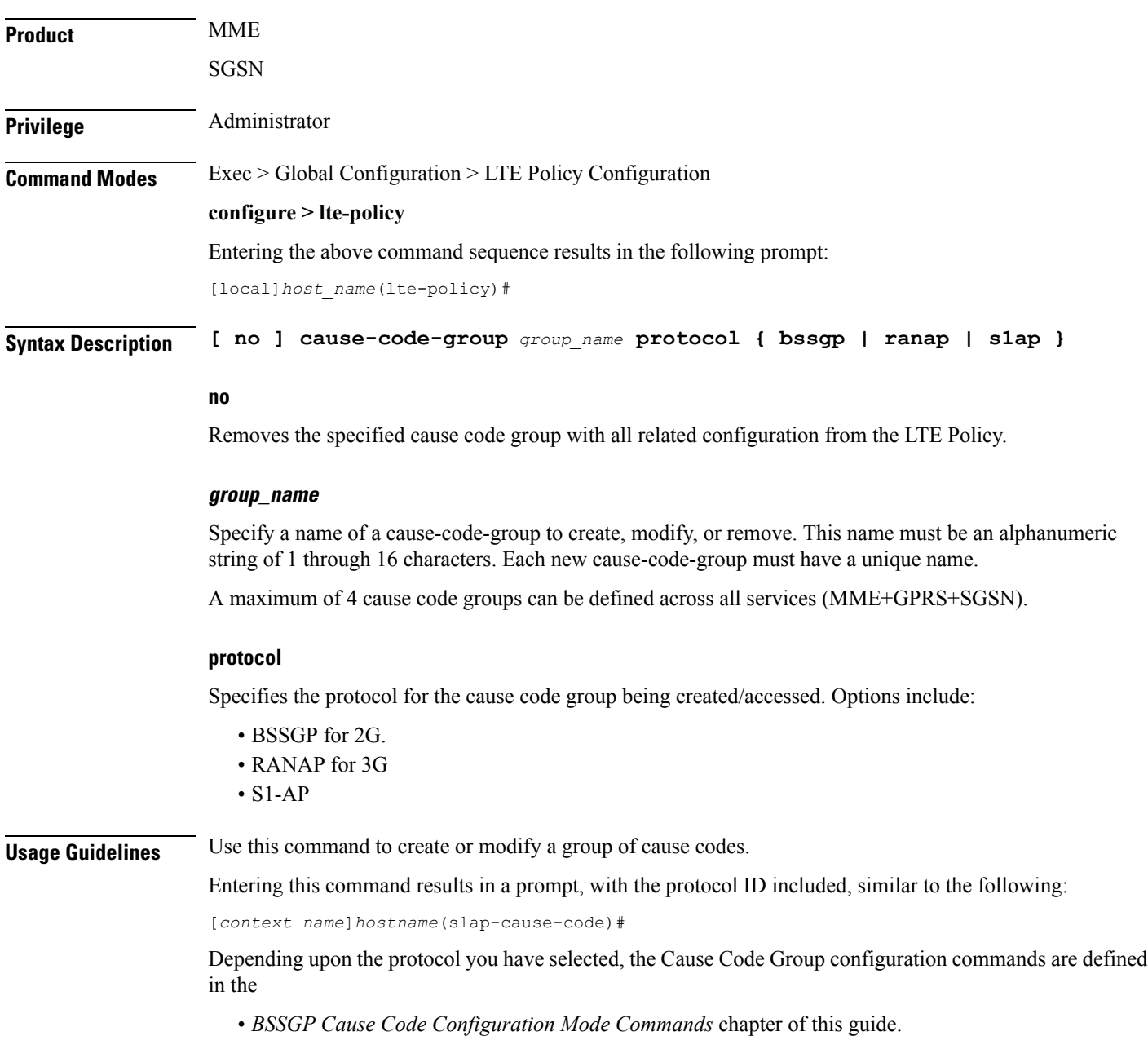

- *RANAP Cause Code Configuration Mode Commands* chapter of this guide.
- *S1AP Cause Code Configuration Mode Commands* chapter of this guide.

The following command creates an S1-AP cause code group named *move-ue-to-idle*.

```
cause-code-group move-ue-to-idle protocol s1ap
```
## <span id="page-2-0"></span>**congestion-action-profile**

Creates an action profile for MME or ePDG or HeNBGW critical, major and minor congestion thresholds. The profile defines the action to be taken when these thresholds are exceeded.

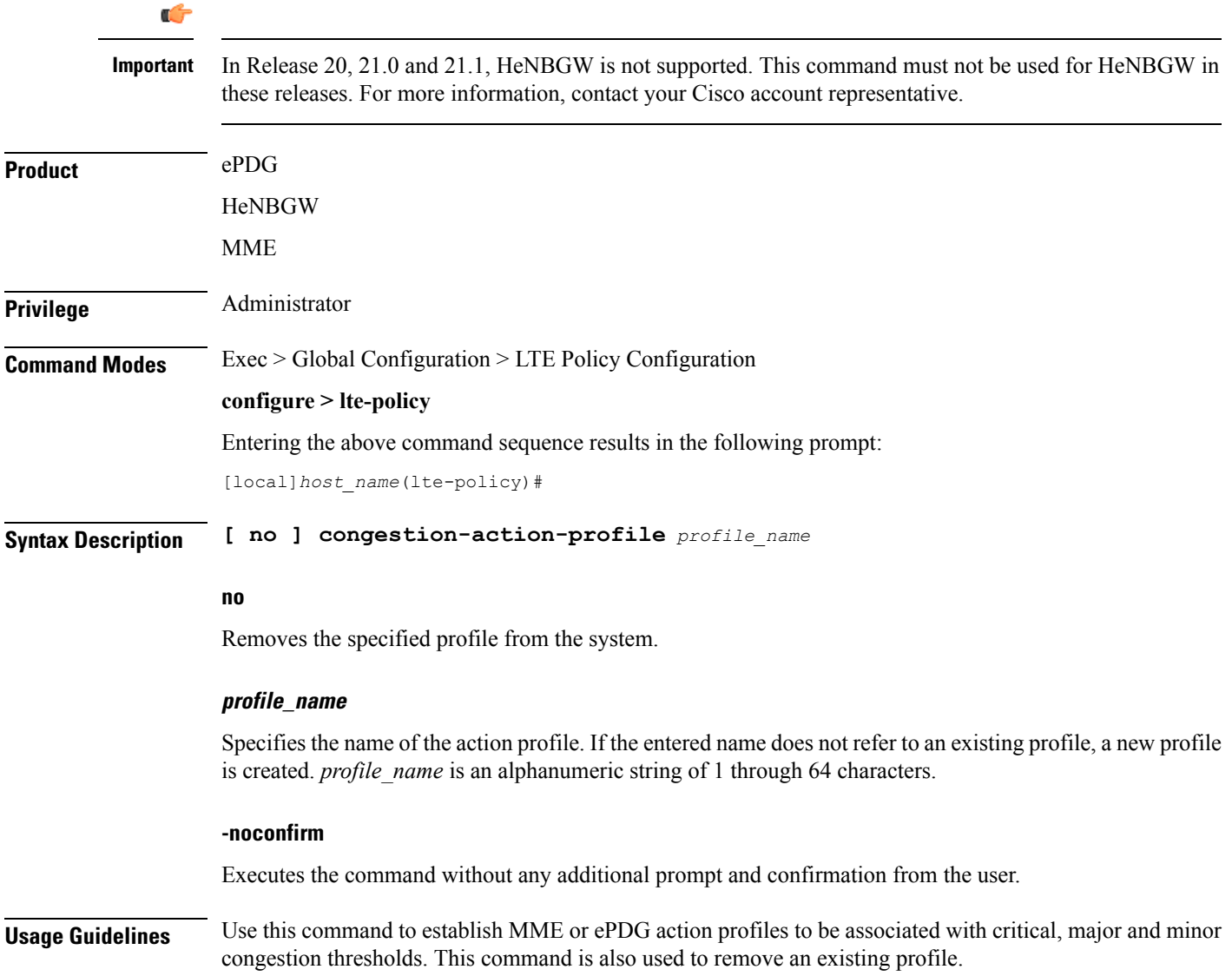

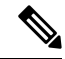

**Note** This command is part of a licensed feature and requires a proper license to function: MME Resiliency Bundle.

For information on setting the action to be taken within this profile, see the *Congestion Action Profile Configuration Mode Commands* chapter in this guide, and the *Congestion Control* chapter in the *System Administration Guide*.

#### **Example**

The following command creates a major congestion action profile named *mme\_major\_profile* and moves to the Congestion Action Profile Configuration mode:

**congestion-action-profile mme\_major\_profile**

### <span id="page-3-0"></span>**enb-group**

Creates eNB Group mode.

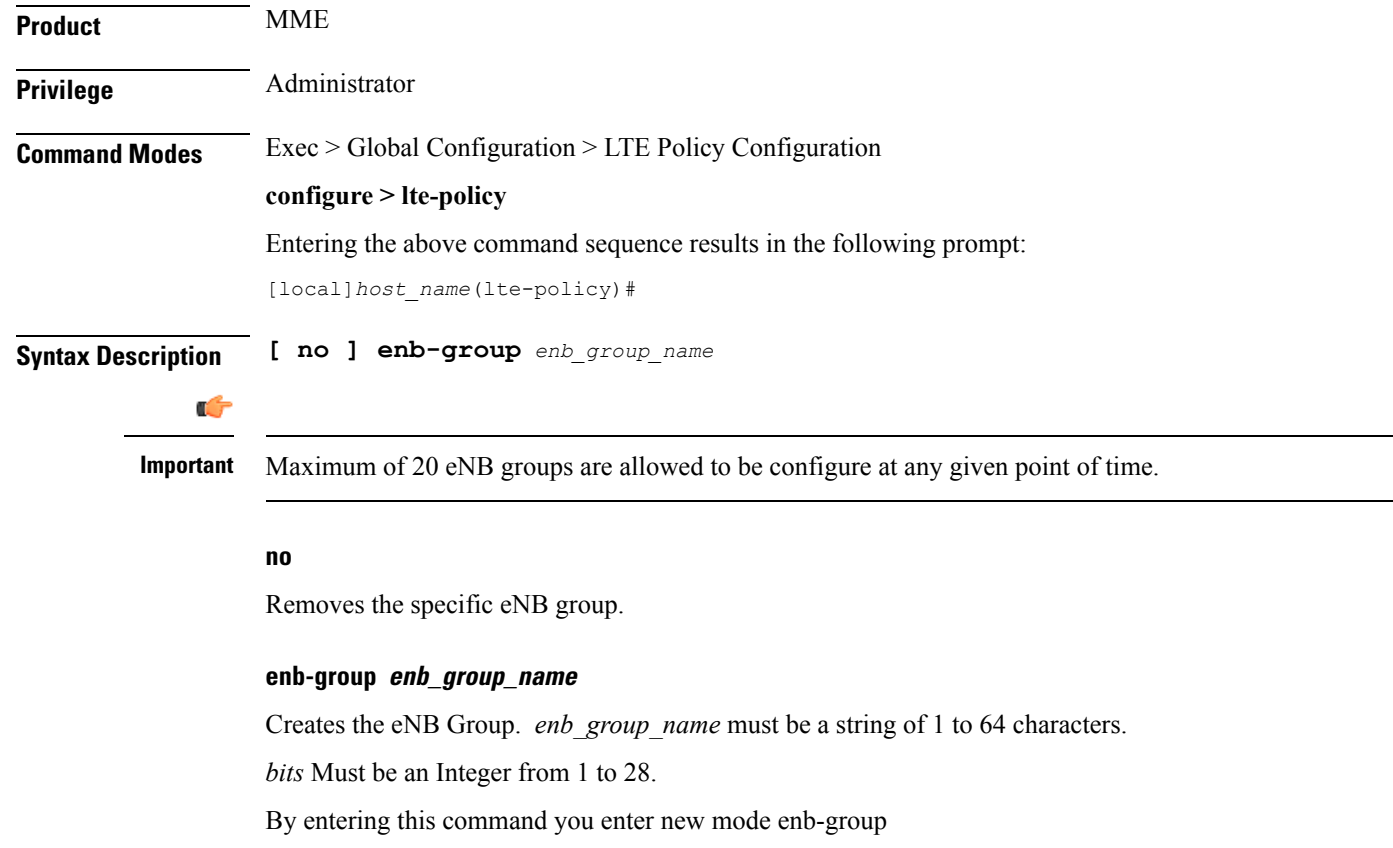

## <span id="page-4-0"></span>**end**

Exits the current configuration mode and returns to the Exec mode.

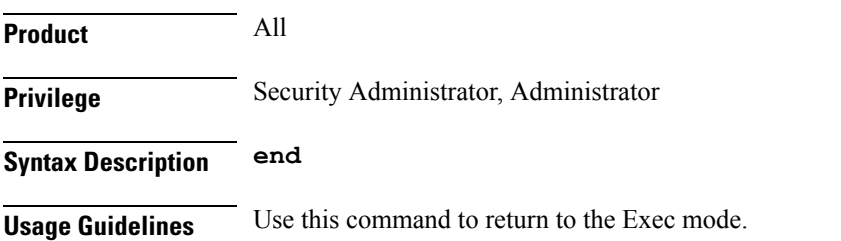

## <span id="page-4-1"></span>**exit**

Exits the current mode and returns to the parent configuration mode.

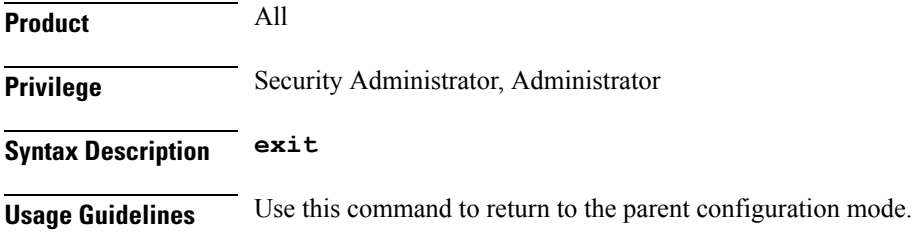

# <span id="page-4-2"></span>**foreign-plmn-guti-mgmt-db**

Creates a new, or enters the existing Foreign PLMN GUTI management database.

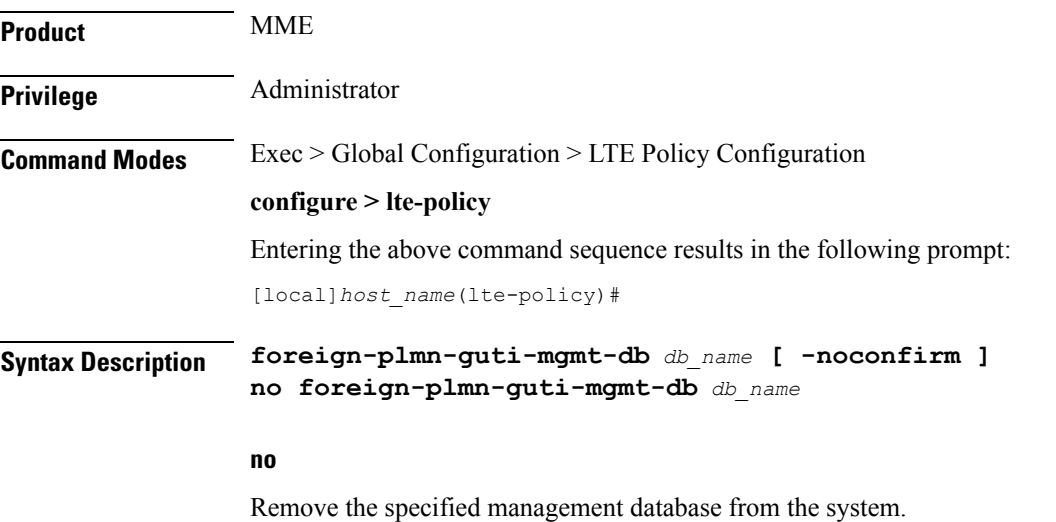

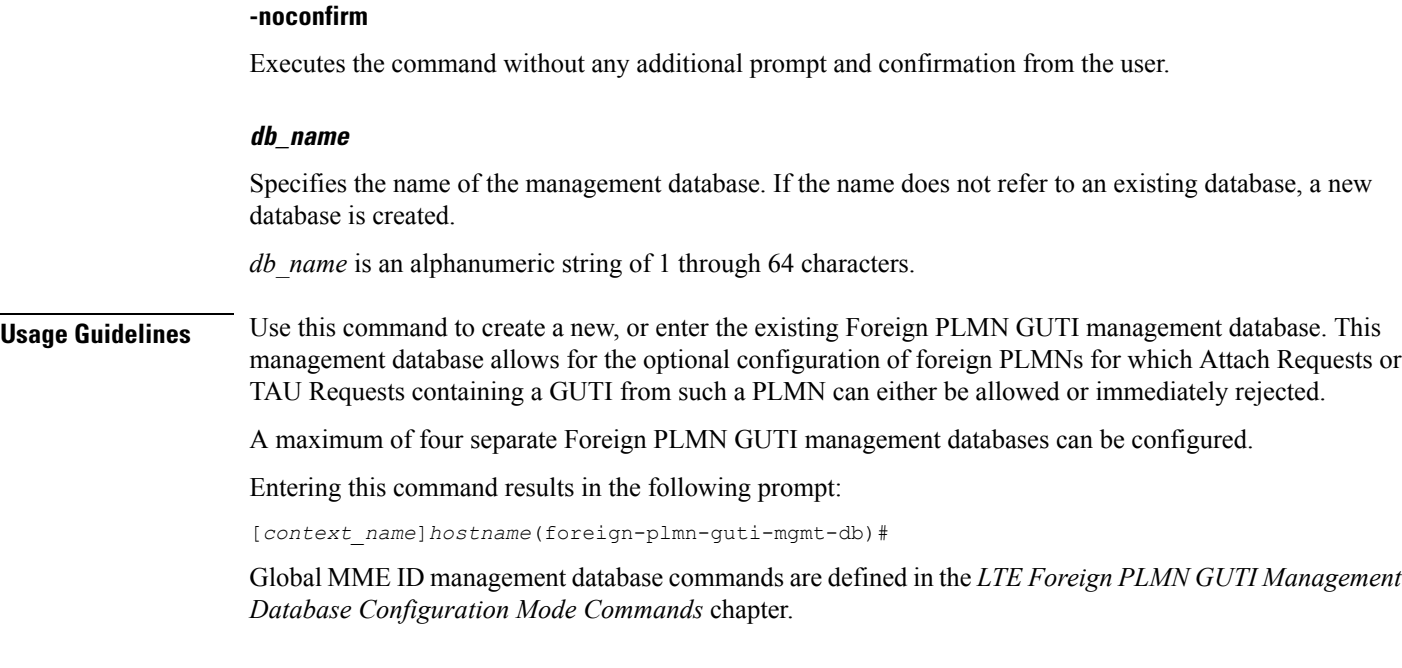

The following command creates a Foreign PLMN GUTI management database named *fguti-db1*.

**foreign-plmn-guti-mgmt-db fguti-db1 -noconfirm**

## <span id="page-5-0"></span>**henbgw mme-pool**

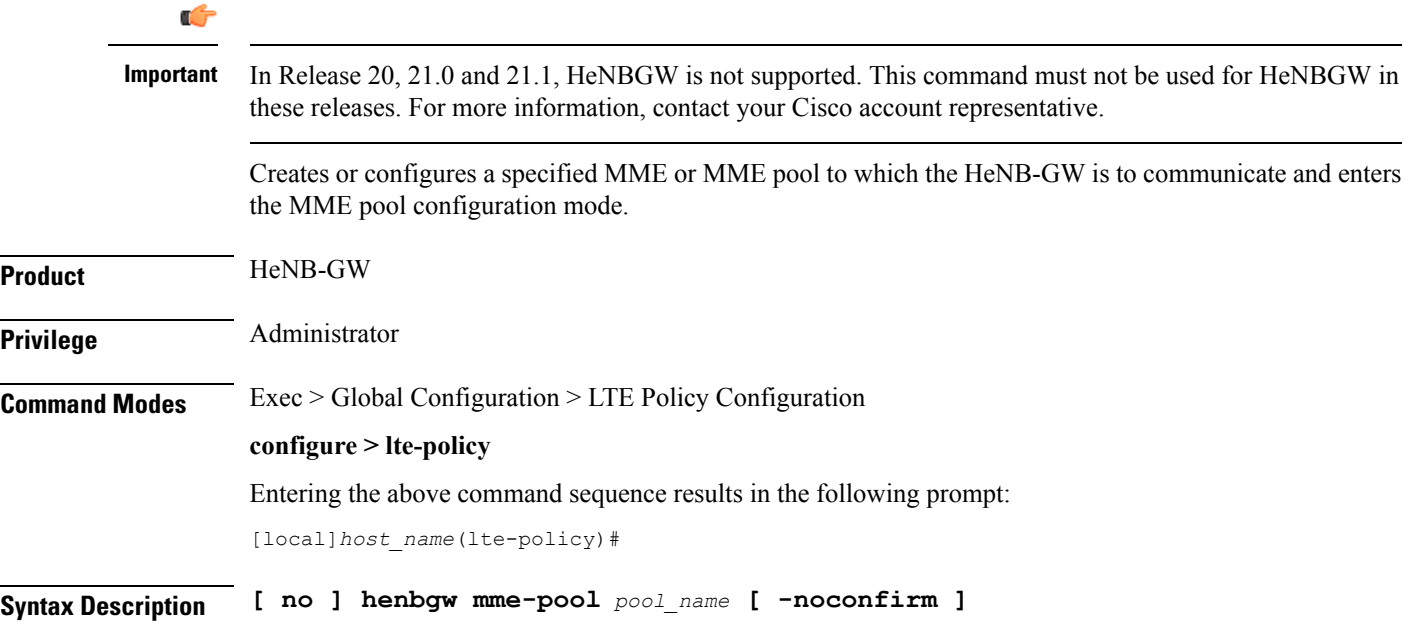

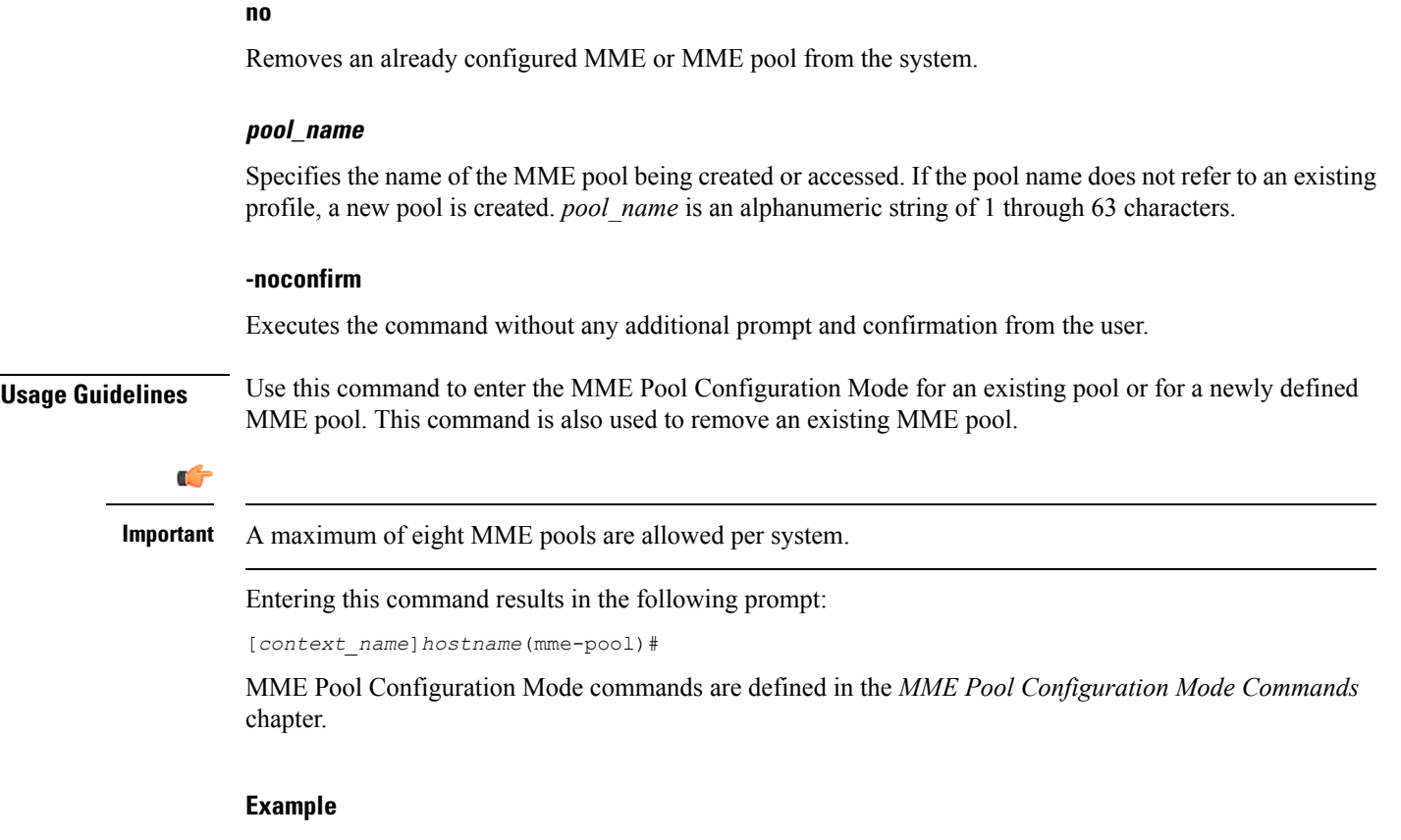

The following command helps entering the MME Pool Configuration Mode for a new or existing profile named *henb\_mme\_pool*:

**henbgw mme-pool henb\_mme\_pool**

# <span id="page-6-0"></span>**henbgw overload-control**

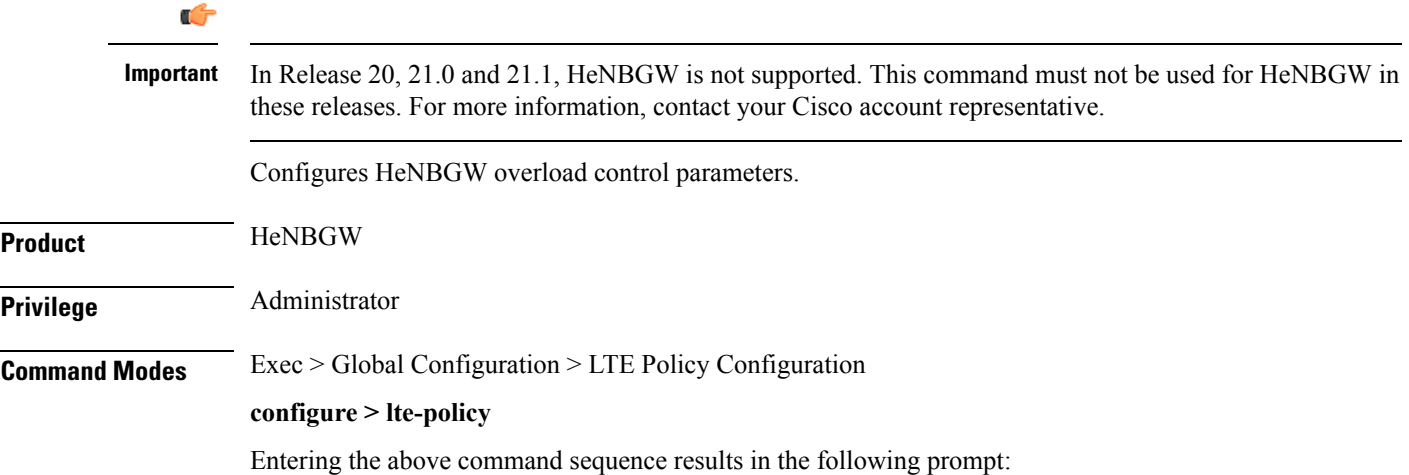

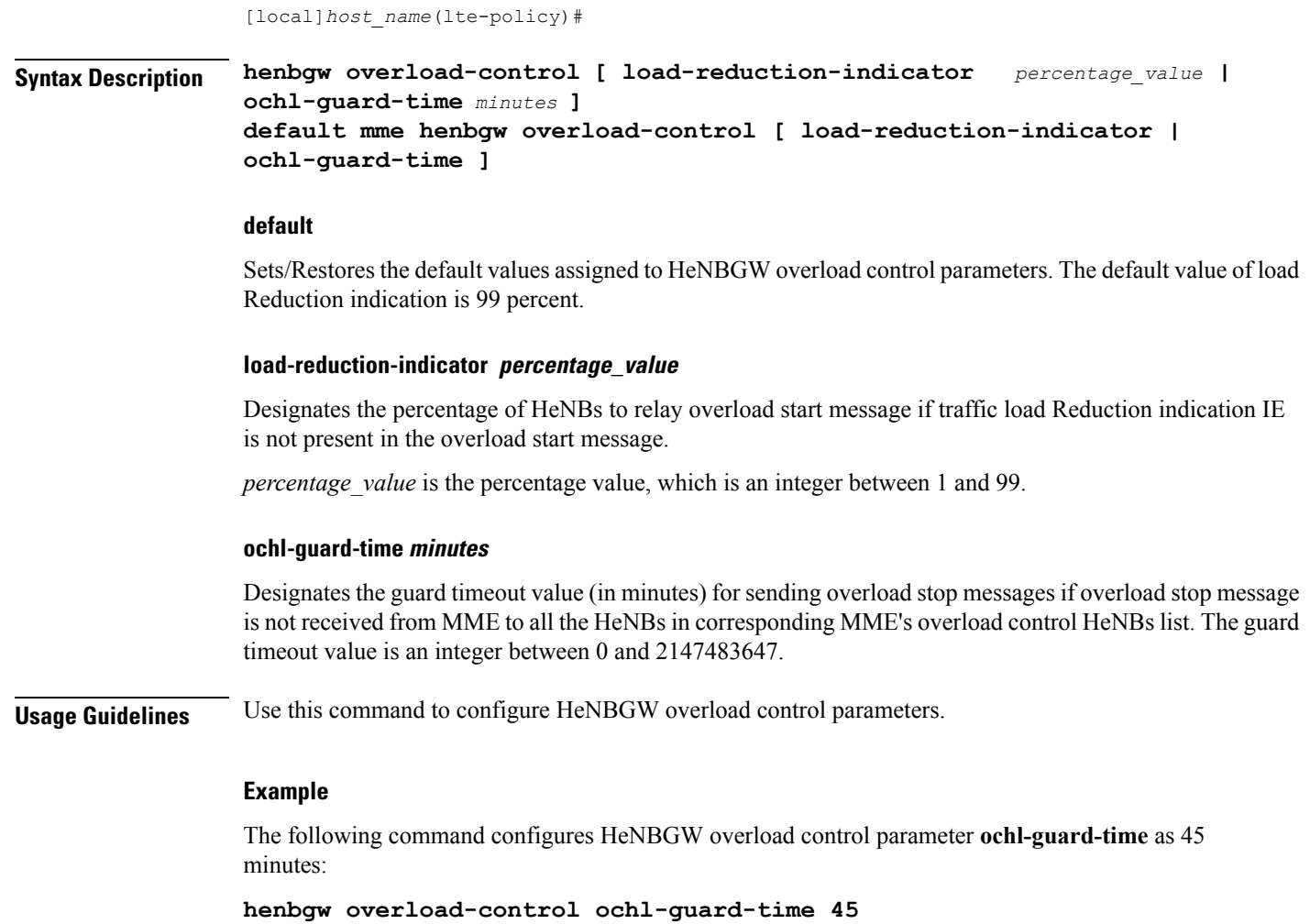

# <span id="page-7-0"></span>**henbgw qci-dscp-mapping-table**

### Ú

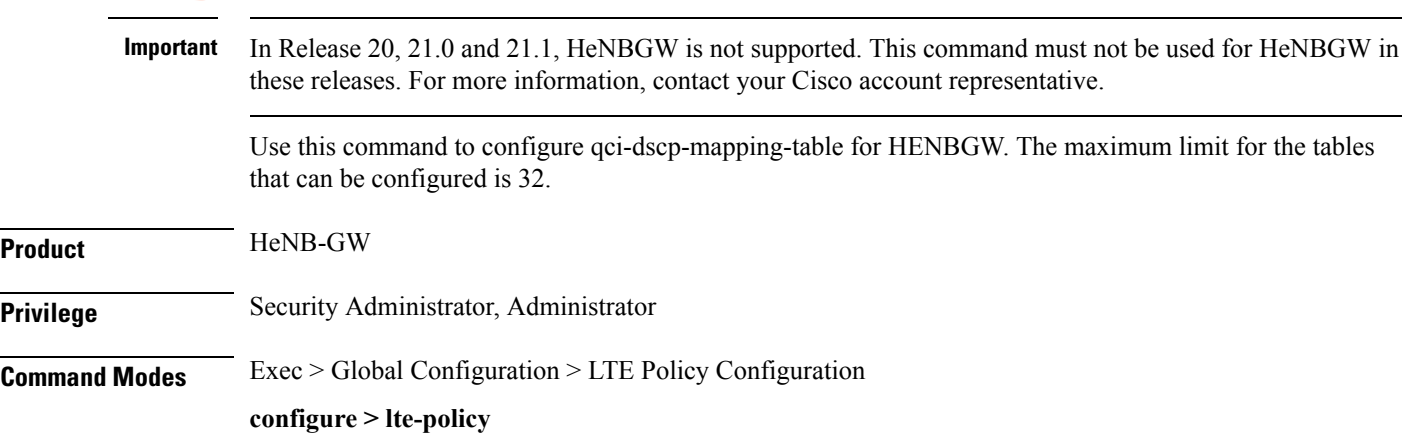

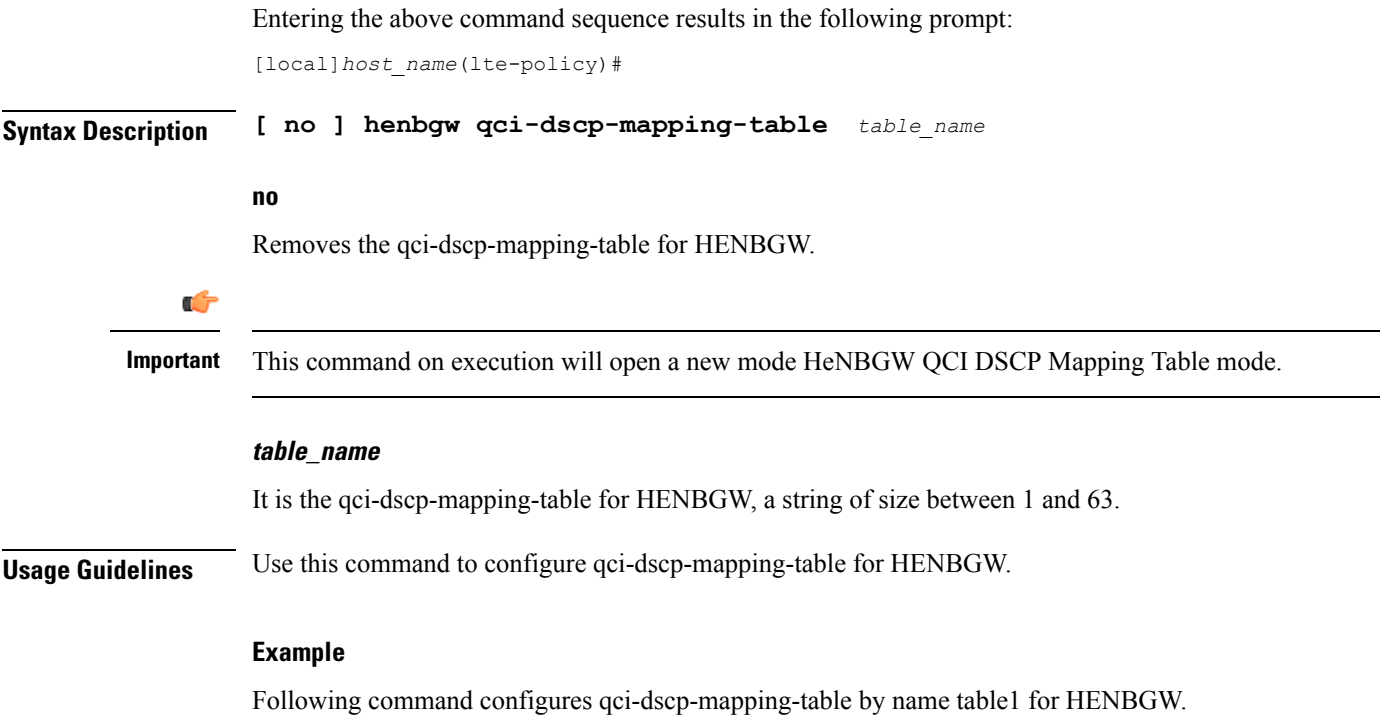

**henbgw qci-dscp-mapping-table table1**

# <span id="page-8-0"></span>**henbgw s1-reset**

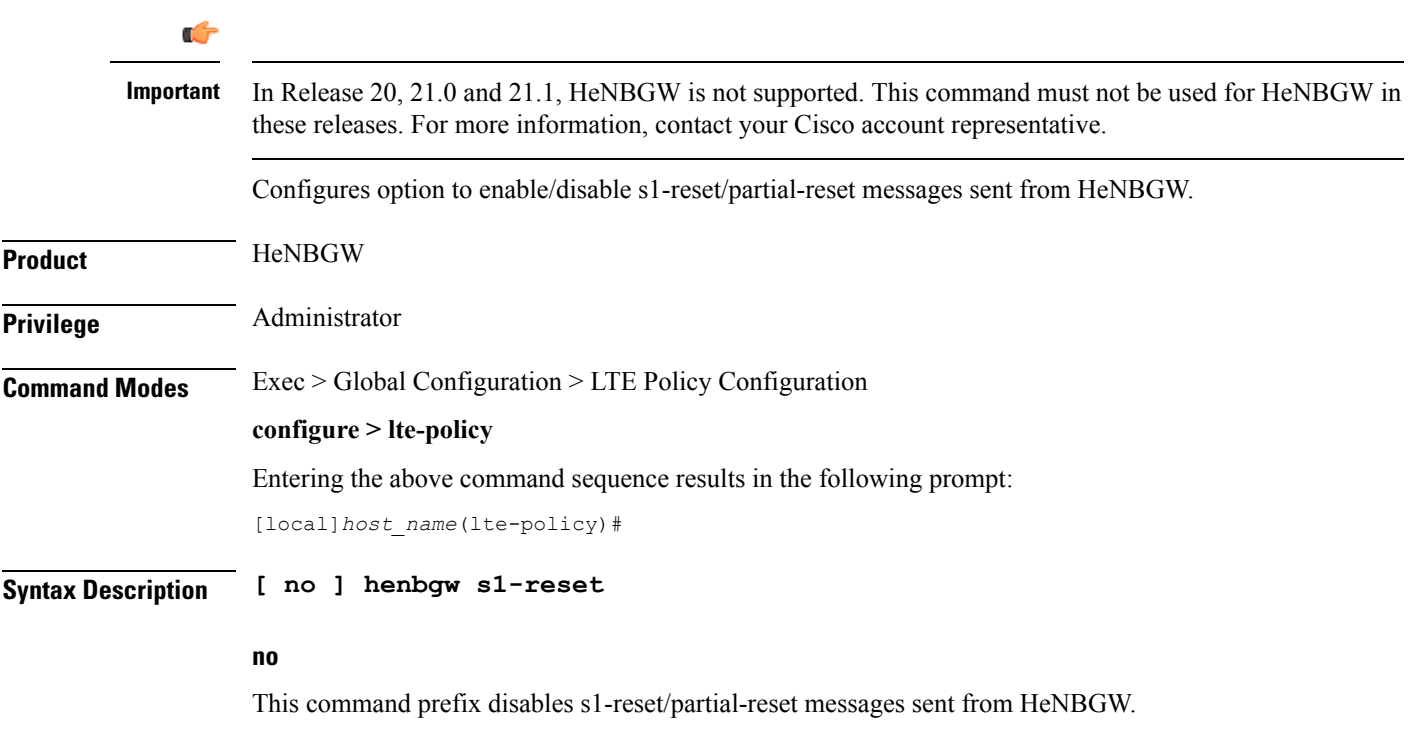

Ú

### **s1-reset**

Configures option to enable or disable sending s1-reset/partial-reset messages from HeNBGW.

### **Example**

The following command configures HeNBGW **s1-reset** messages:

**henbgw s1-reset**

# <span id="page-9-0"></span>**henbgw session-recovery idle-timeout**

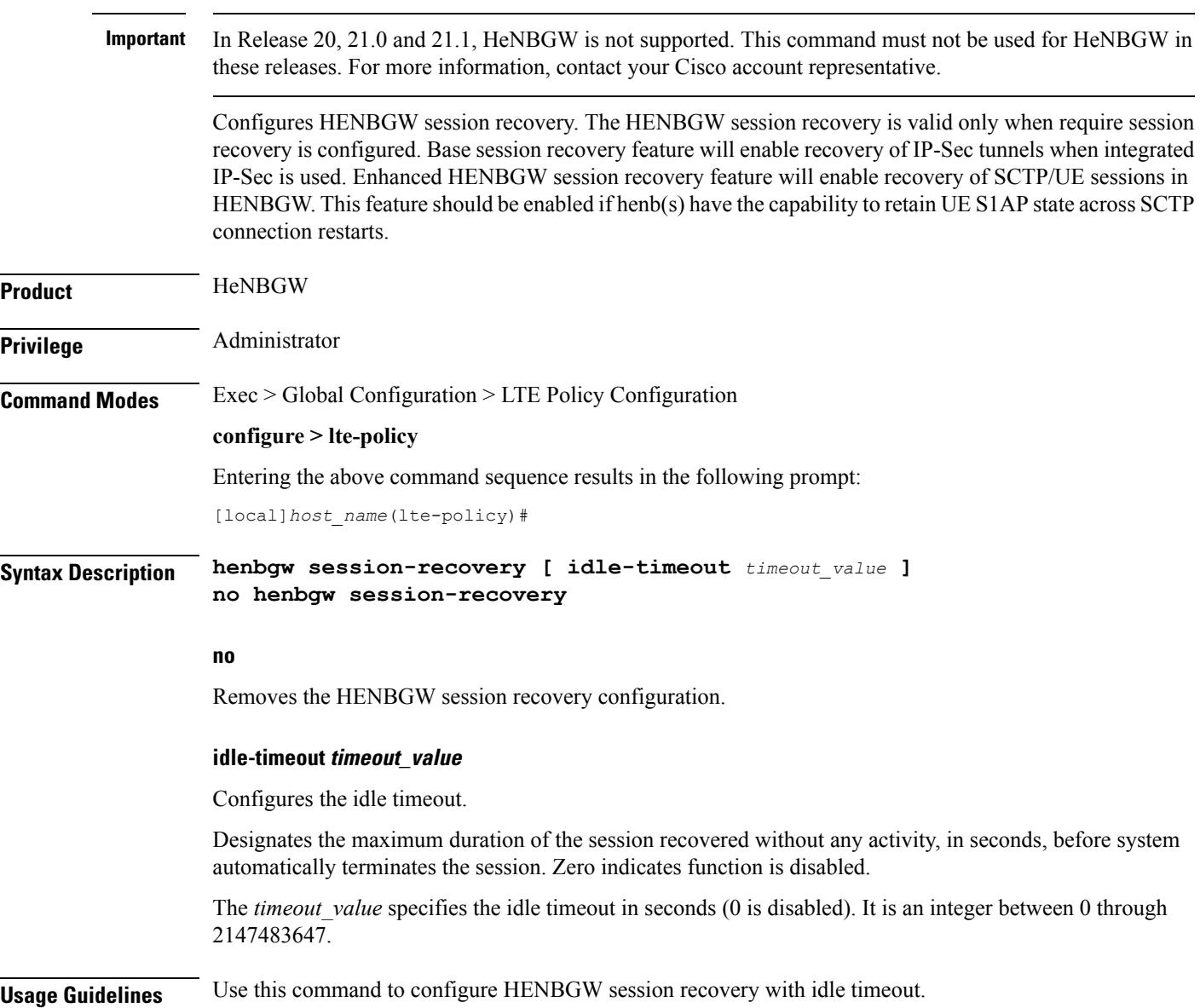

The following command configures HeNBGW session recovery with idle timeout *45* seconds:

```
henbgw session-recovery idle-timeout 45
```
## <span id="page-10-0"></span>**ho-restrict-list**

Creates a handover (HO) restriction list or specifies an existing HO restriction list and enters the Handover Restriction List Configuration Mode.

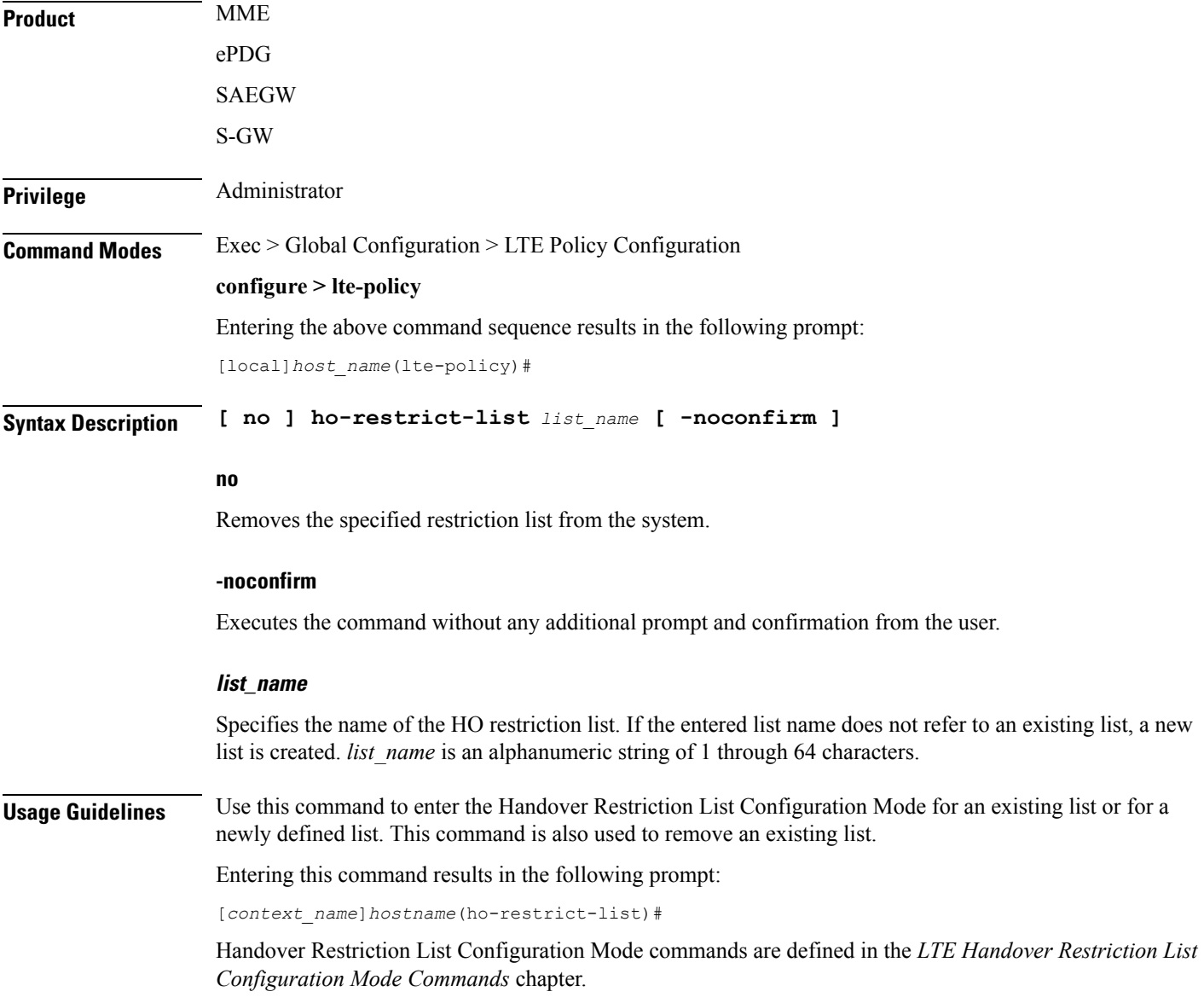

The following command enters the Handover Restriction List Configuration Mode for a new or existing list named *ho\_restricit\_list1*:

```
ho-restrict-list ho_restrict_list1
```
# <span id="page-11-0"></span>**imei-tac-group**

Creates an IMEI-TAC group and provides commands to configure up to 25,000 IMEI-TACs (international mobile equipment identity - type allocation code (IMEI-TAC) that can be used as the filtering criteria for Operator Policy selection.

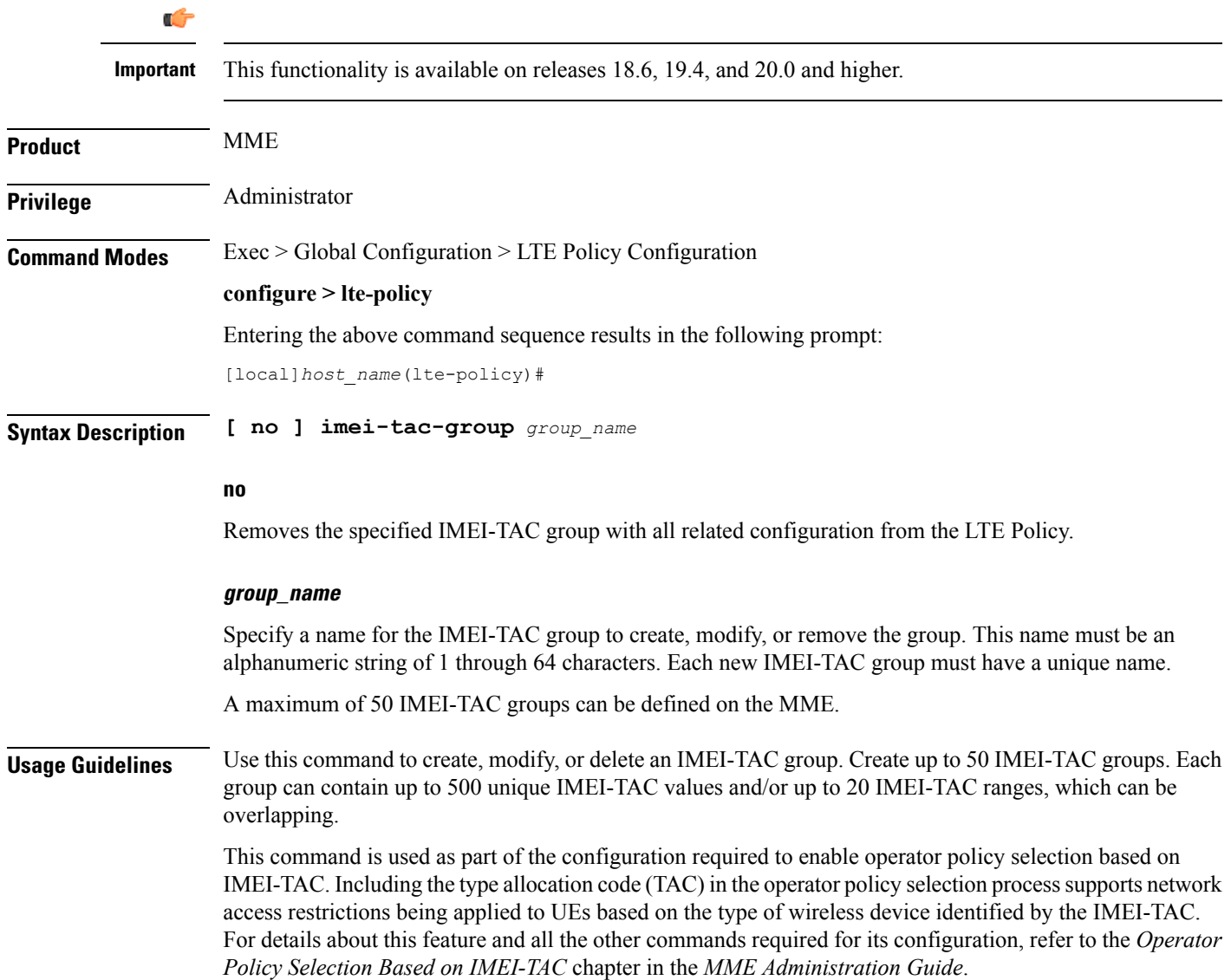

The following command creates an S1-AP cause code group named *move-ue-to-idle*. **cause-code-group move-ue-to-idle protocol s1ap**

### <span id="page-12-0"></span>**imsi-group**

This command configures the International Mobile Subscriber Identity (IMSI) group. **Product** MME SGSN **Privilege** Administrator **Command Modes** Exec > Global Configuration > LTE Policy Configuration **configure > lte-policy** Entering the above command sequence results in the following prompt: [local]*host\_name*(lte-policy)# **Syntax Description imsi-group** *group\_name* **imsi-group group\_name** Specifies the IMSI group name. *group name* must be an alphanumeric string of 1 through 64 characters. It can have a maximum of 50 groups. **Usage Guidelines** Use this command to create the IMSI group. An IMSI group can contain up to 500 elements of either individual IMSI or range of IMSI numbers. Once an IMSI group is created, each group can be configured with up to 500 unique IMSI values. Multiple lines of IMSI and IMSI-range can be up to 20 lines per group. This command allows you to enter the IMSI Group Configuration Mode. Entering this command results in the following prompt: [*context\_name*]*hostname*(config-imsi-group)# IMSI Group Configuration Mode commands are defined in the *IMSI Group Configuration Mode Commands* chapter.

## <span id="page-12-1"></span>**lte-emergency-profile**

Creates an LTE emergency profile or specifies an existing emergency profile and enters the LTE Emergency Profile Configuration Mode.

**Product** MME

ePDG

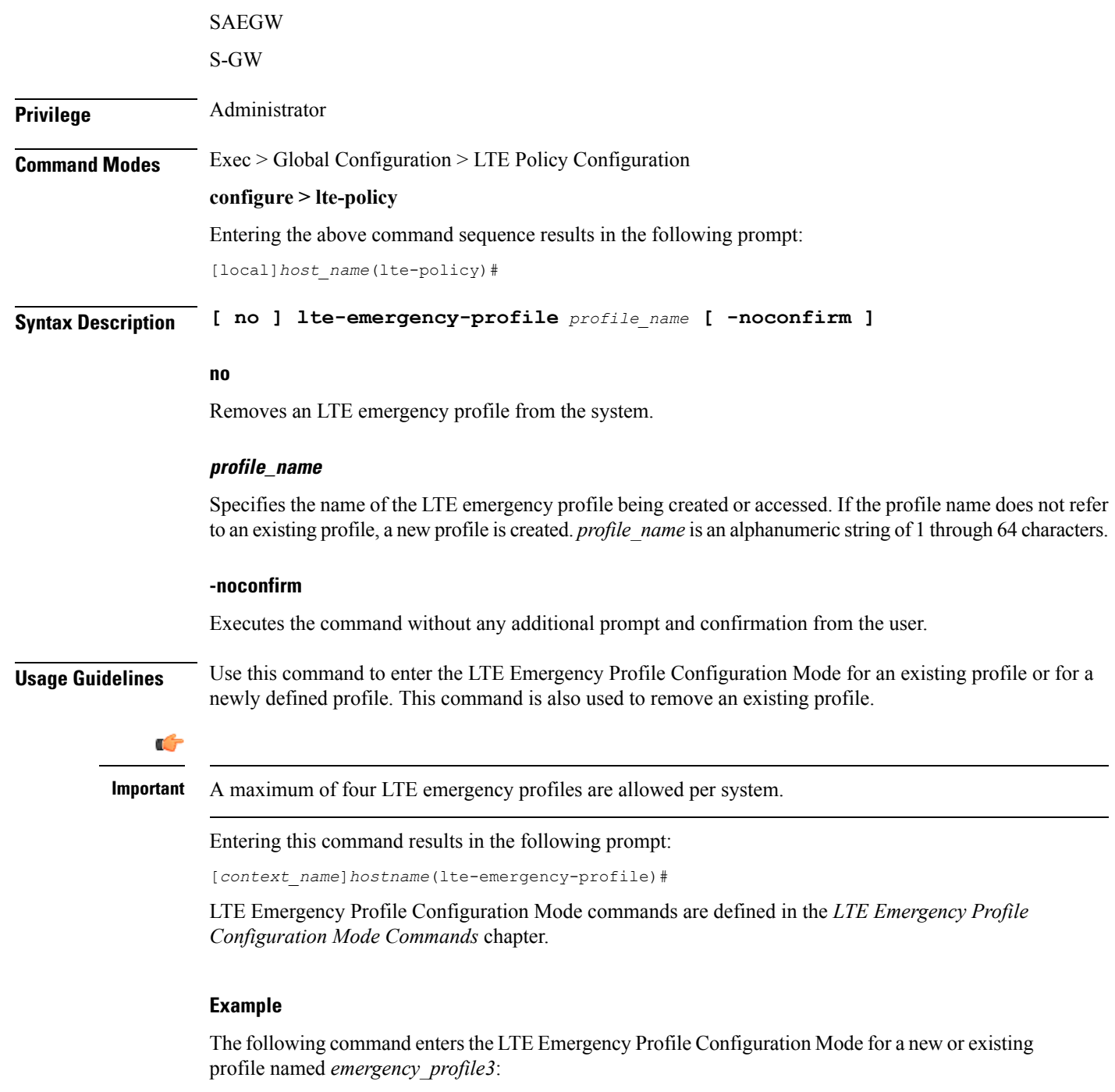

**lte-emergency-profile emergency\_profile3**

# <span id="page-13-0"></span>**mec-tai-grp**

Creates a MEC TAI Group and enters the MEC TAI Group Configuration Mode.

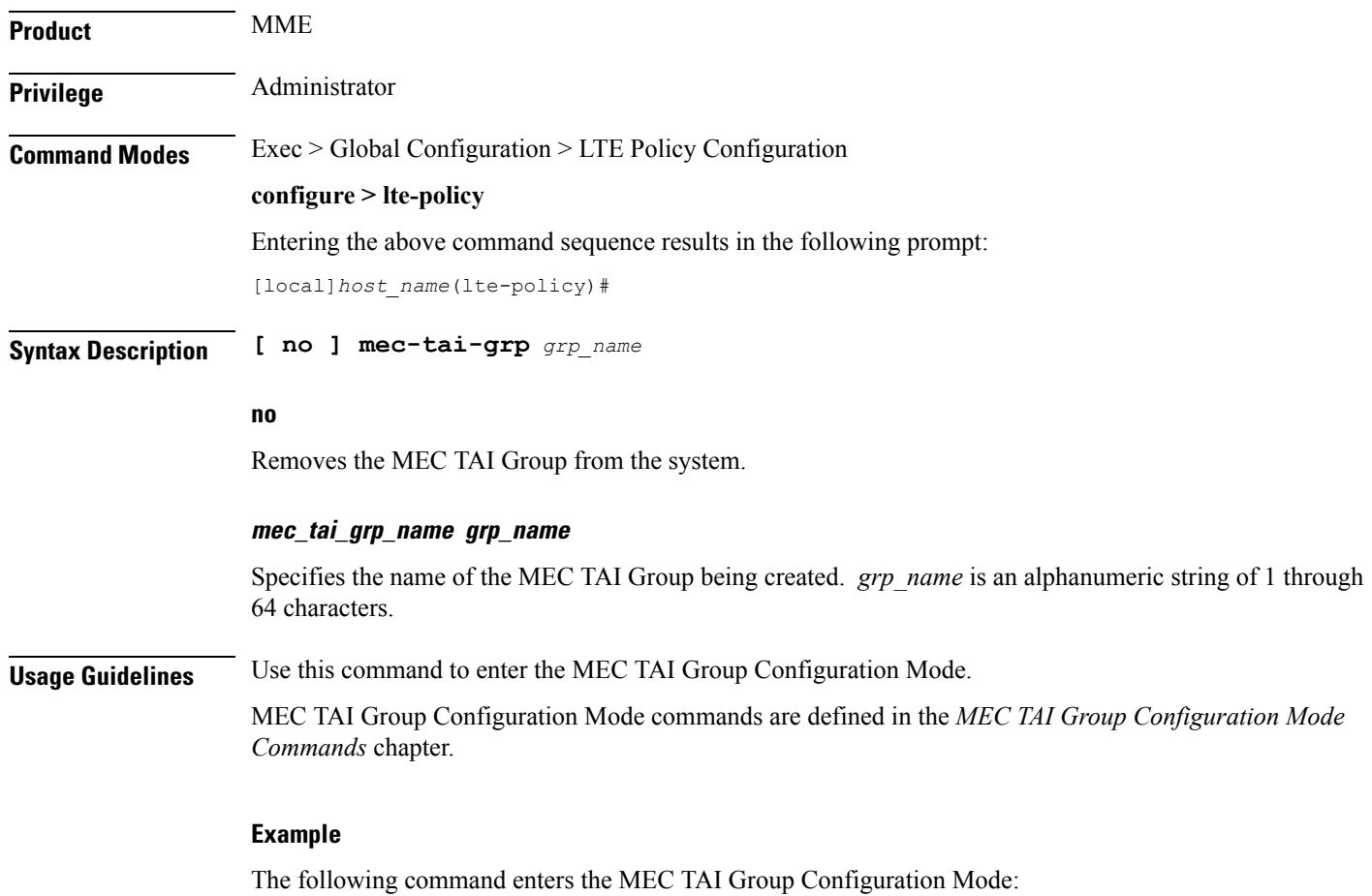

```
mec-tai-grp mgrp1
```
# <span id="page-14-0"></span>**mme henbgw mgmt-db**

Creates an MME HeNB-GW Management Database or specifies an existing database and enters the HeNB-GW Management Database Configuration mode.

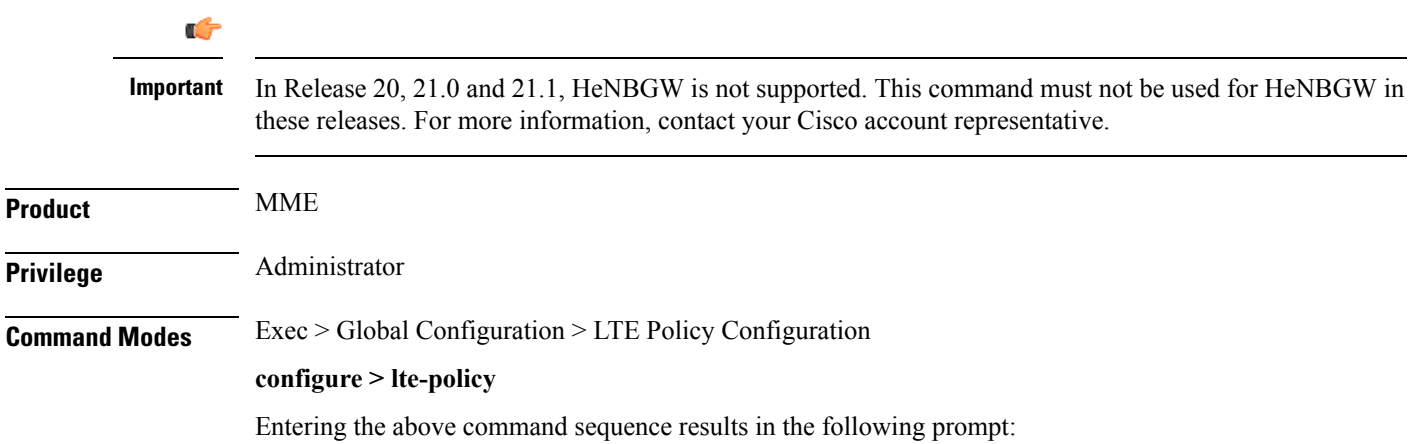

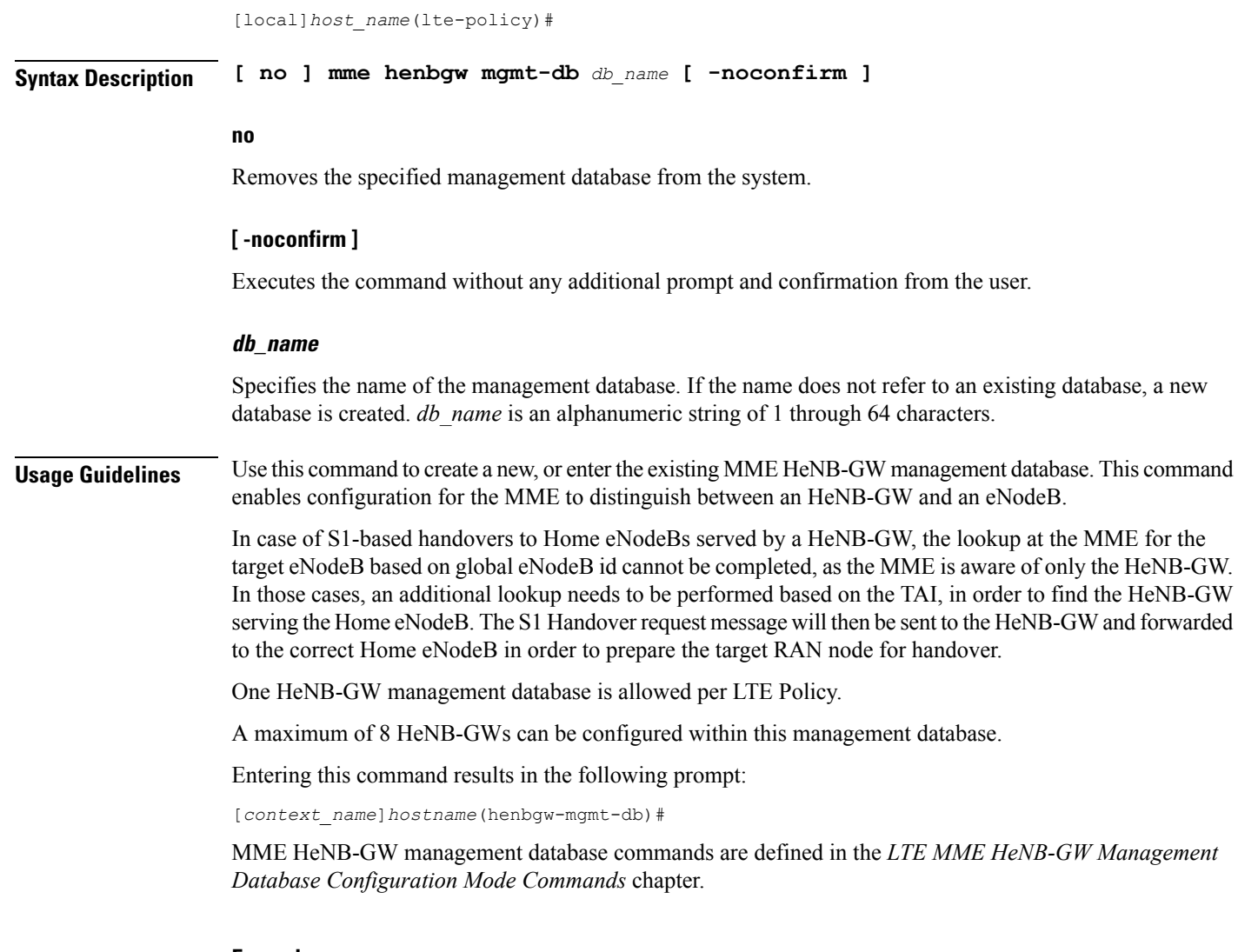

The following command enters the existing LTE MME HeNB-GW Managment Database Configuration Mode (or creates it if it does not already exist) for the database named henbgw\_db1:

```
mme henbgw mgmt-db henbgw_db1
```
## <span id="page-15-0"></span>**mme paging cache**

Enable or disables caching of the MME's paging and providesthe operator configurable paging cache controls.

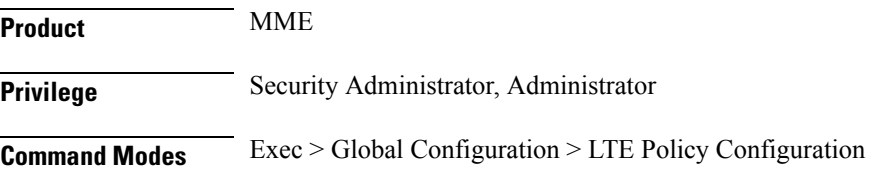

#### **configure > lte-policy**

Entering the above command sequence results in the following prompt:

[local]*host\_name*(lte-policy)#

**Syntax Description mme paging cache { size** *cache\_size* **| timeout** *time* **} default mme paging cache { size | timeout }**

#### **default**

Resets either the paging cache size or the paging cache timer to default settings.

#### **size cache\_size**

*cache\_size*: Enter an integer from 0 to 10000 to specify the maximum number of Tracking Area Code (TAC) entries to be cached.

Entering the '0' value disables caching and should be followed by use of the **mmepaging cache clear** command (in the Exec mode). See the *Example* section.

Default cache size = 5000 TAC entries per SessMgr.

#### **timeout time**

*time*: Enter an integer from 1 to 1440 to specify the number of minutes that each Tracking Area Code (TAC) entry remains valid.

A lower cache timeout helps to refresh the cache frequently and enables this functionality to quickly adapt to changes in the network. We recommend the **timeout** value be less than the expected eNodeB flap frequency; for example, if the eNodeBs connected to the MME are expected to disconnect and reconnect every 10 minutes (due to network issues), then the timeout configuration should be less than 10 minutes.

Default timeout  $=$  5 minutes.

**Usage Guidelines** Both size and timeout must be configured to enable paging cache optimization. The **mme paging cache** command must be entered twice, once for each parameter.

#### **Example**

Use the following configuration to set the paging cache timeout to match the eNodeB flap frequency of 10 minutes:

```
mme paging cache timeout 10
```
Use the following configuration to set the paging cache size to 100:

```
mme paging cache size 100
```
Use the following configuration to set the paging cache size to  $0$  (to disable caching):

```
mme paging cache size 0
end
mme paging cache clear { all | instance sessmgr_instance }
```
## <span id="page-17-0"></span>**network-global-mme-id-mgmt-db**

Creates a new, or enters the existing MME group ID management database.

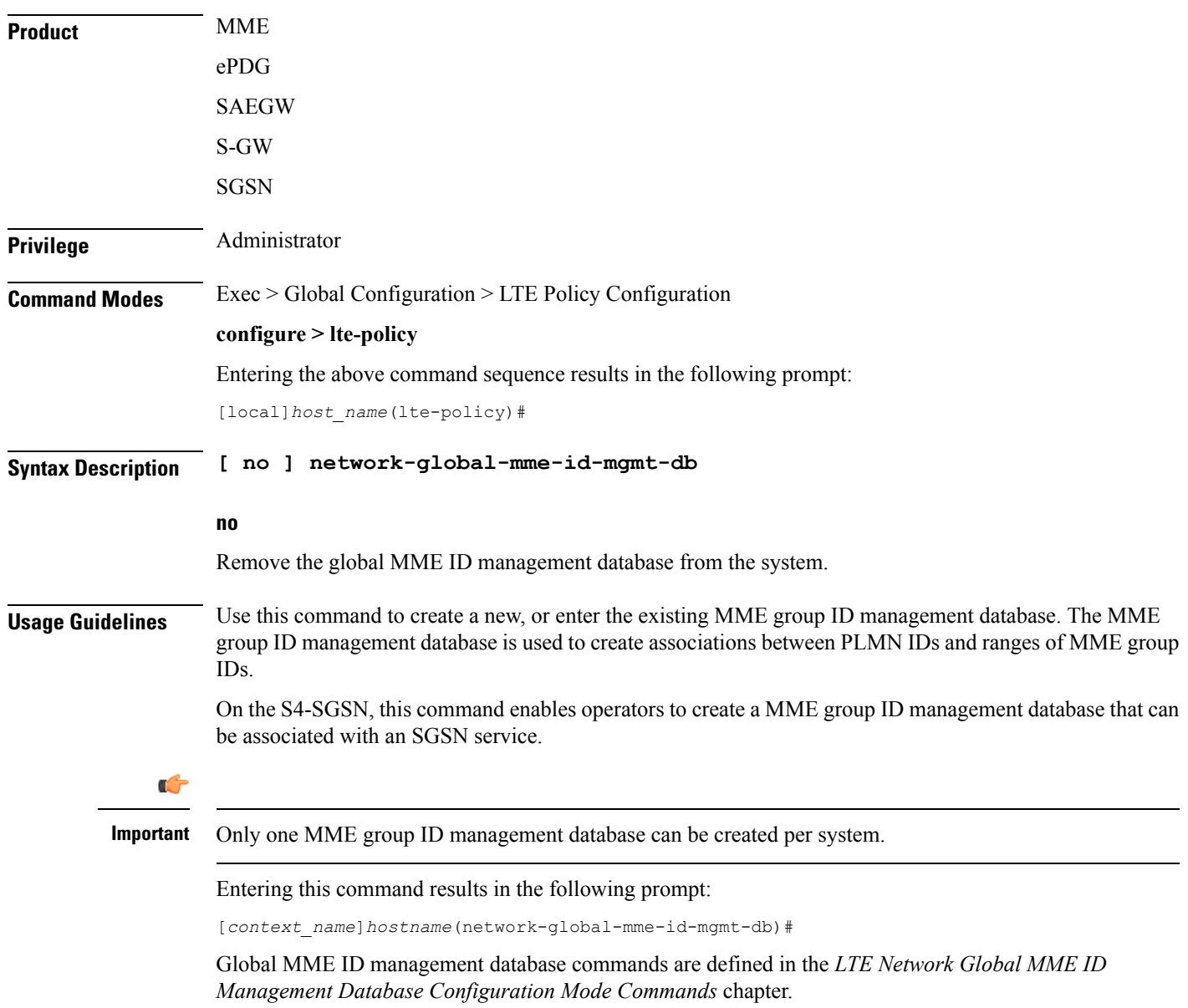

# <span id="page-17-1"></span>**paging-map**

Creates a paging map or specifies an existing paging map and enters the Paging Map Configuration Mode.

**Product** MME ePDG

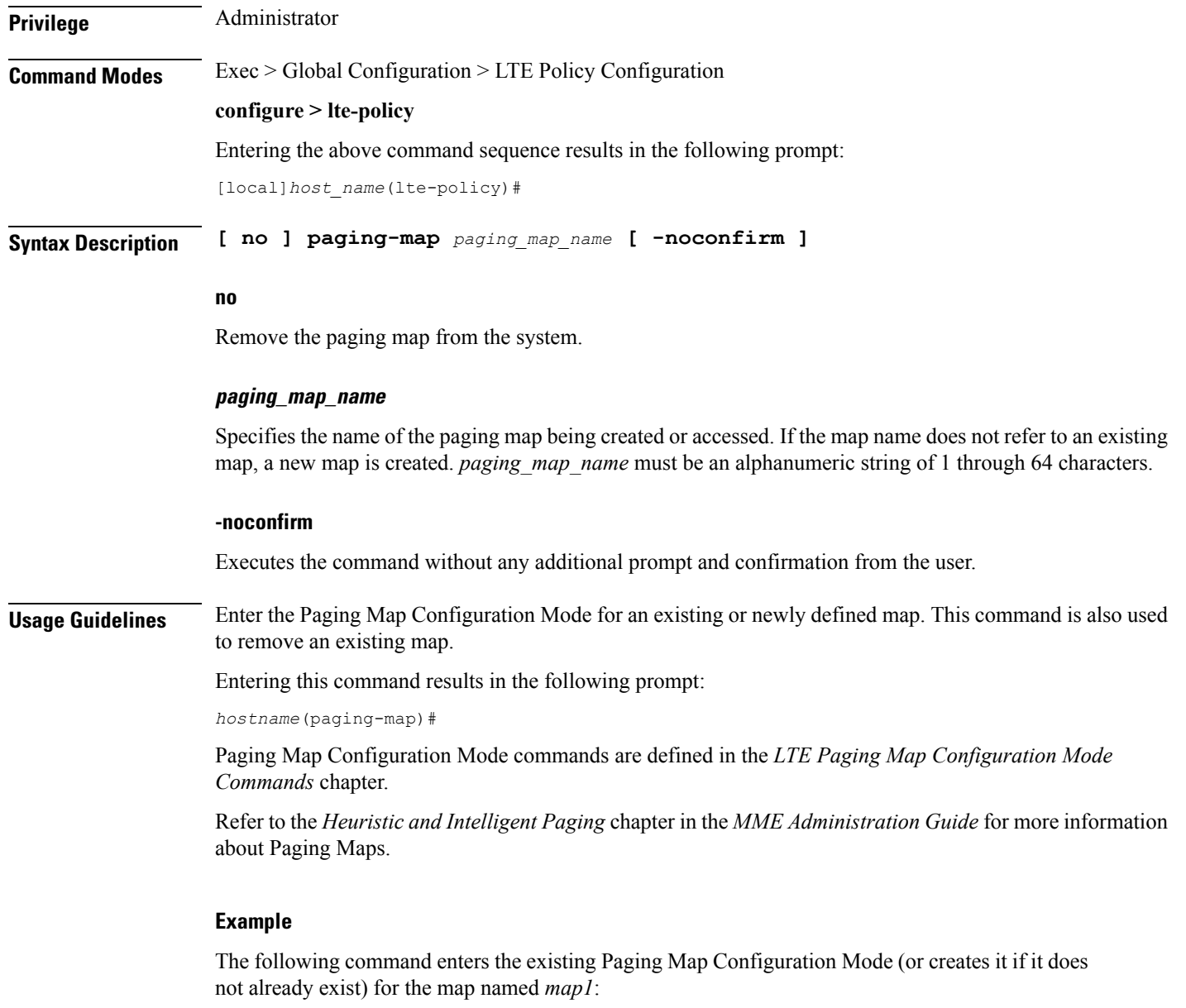

**paging-map map1**

# <span id="page-18-0"></span>**paging-profile**

Creates a paging profile or specifies an existing paging profile and enters the Paging Profile Configuration Mode.

**Product** MME

ePDG

I

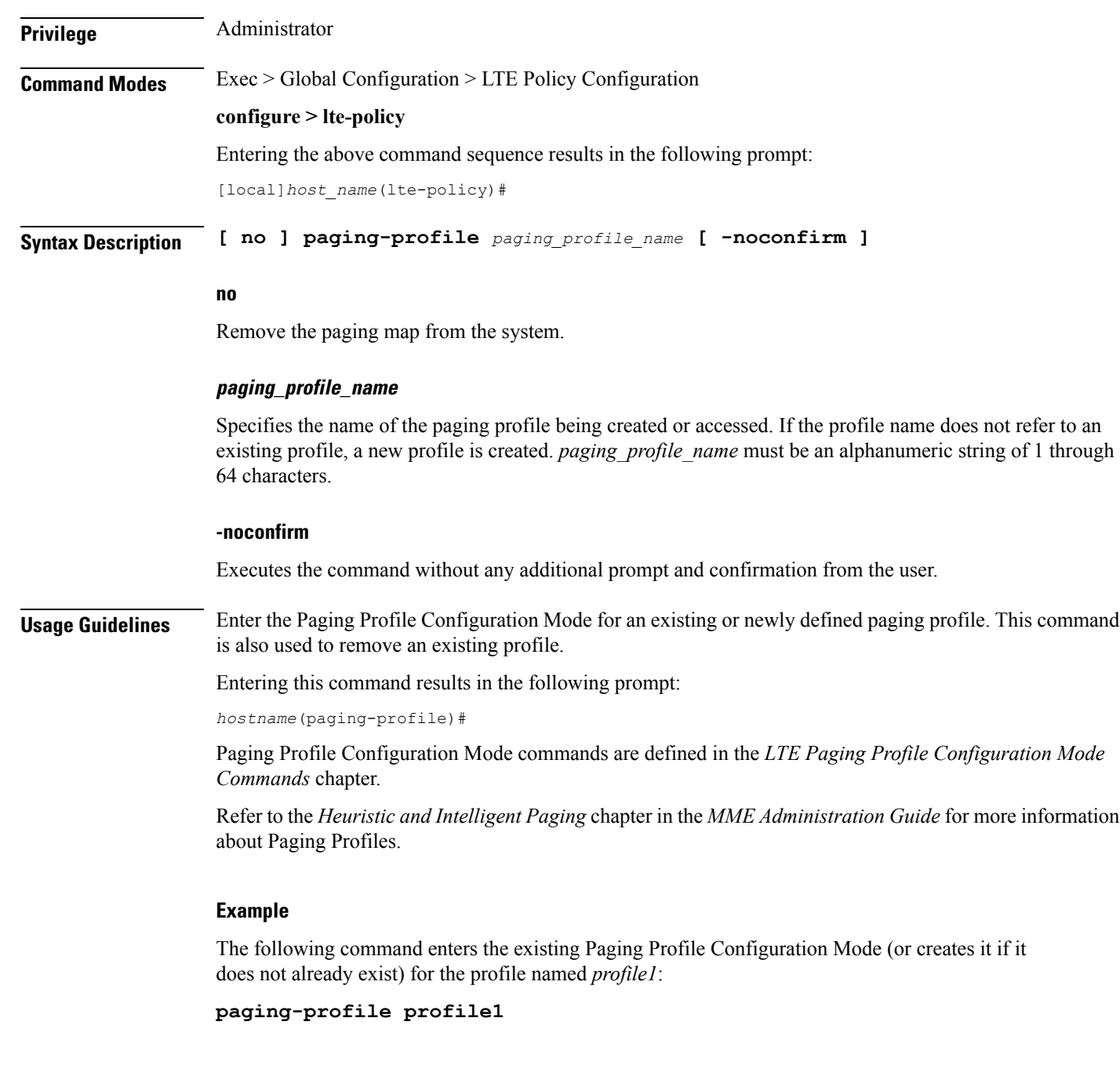

### <span id="page-19-0"></span>**peer-map**

Creates a peer map and enters the LTE Peer Map Configuration mode.

Product P-GW SAEGW S-GW

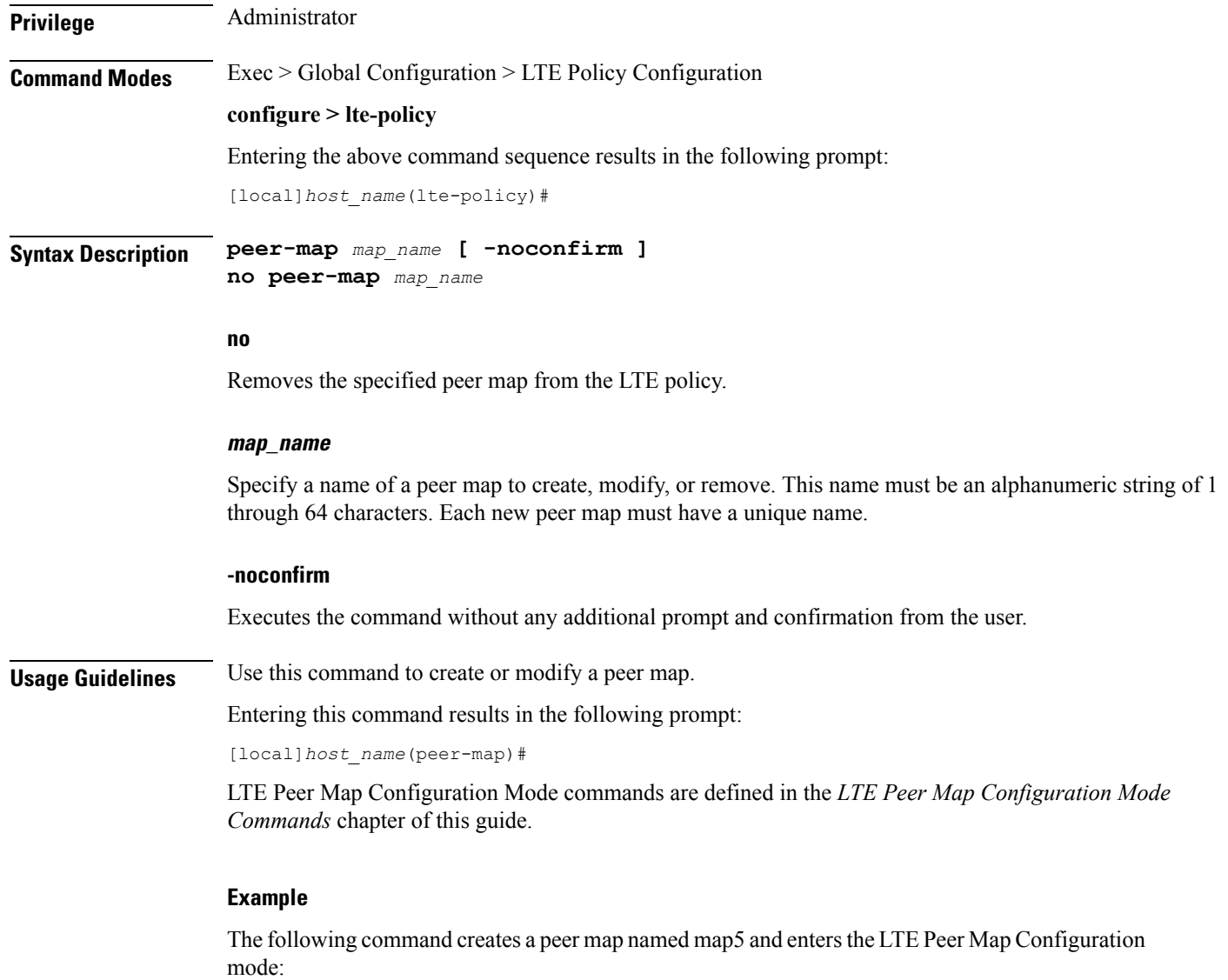

**peer-map map5**

## <span id="page-20-0"></span>**sgsn-mme**

I

This command is used to enable or disable subscriber data optimization in a SGSN-MME combo node.

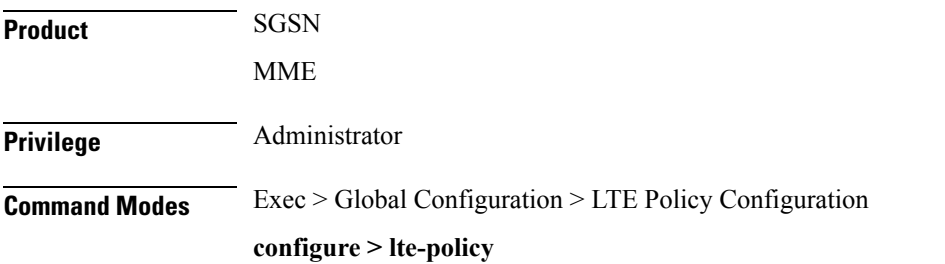

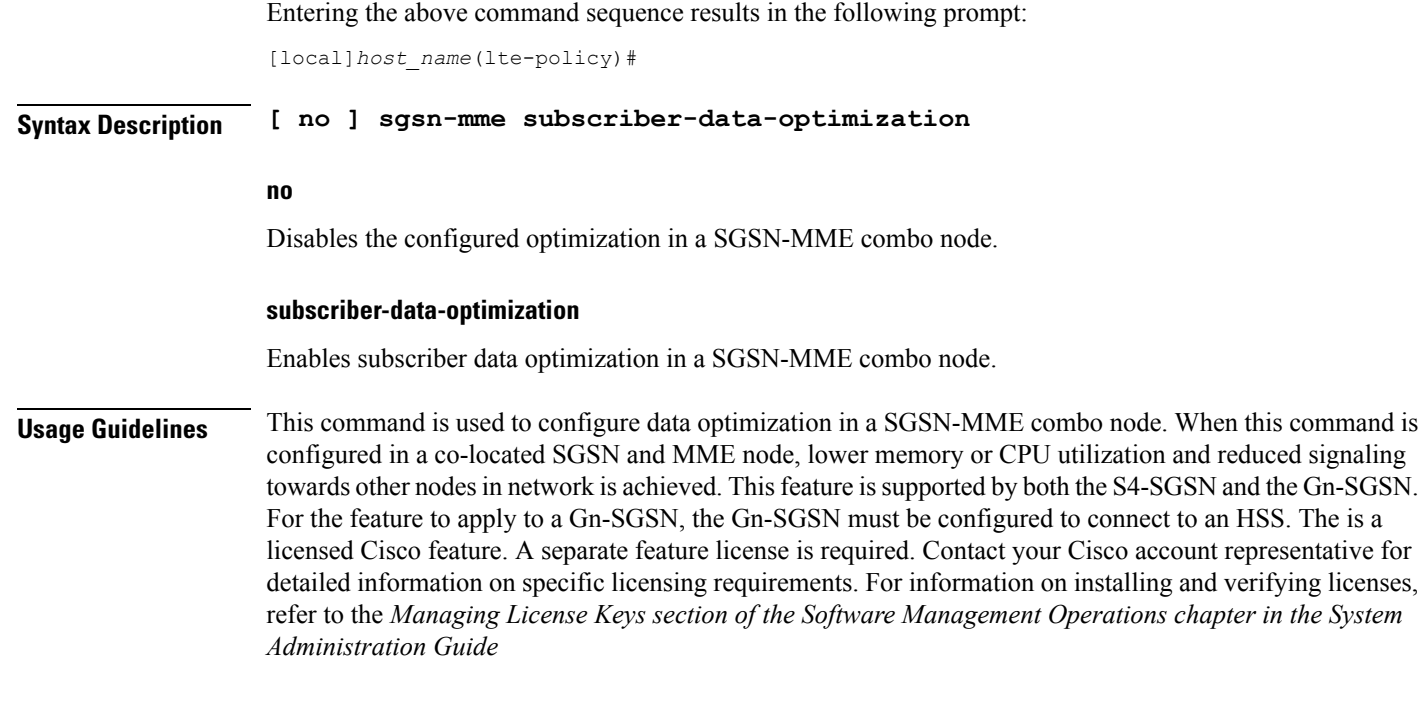

The following command is used to enable subscriber data optimization in a SGSN-MME combo node.

**sgsn-mme subscriber-data-optimization**

# <span id="page-21-0"></span>**subscriber-map**

Creates a subscriber map or specifies an existing subscriber map and enters the Subscriber Map Configuration Mode.

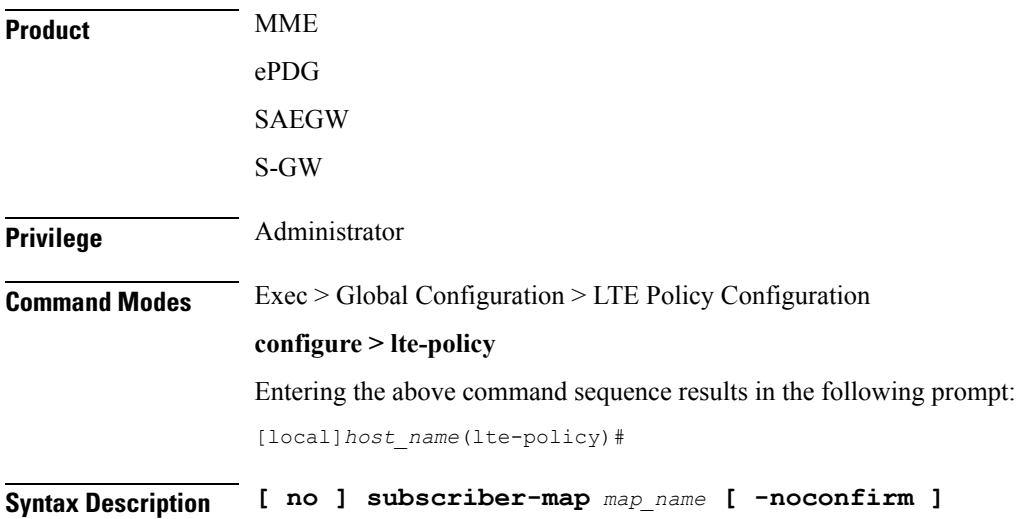

#### **no**

Removes the specified subscriber map from the system.

#### **-noconfirm**

Executes the command without any additional prompt and confirmation from the user.

### **map\_name**

Specifies the name of the subscriber map. If the map name does not refer to an existing map, a new map is created. *map\_name* must be an alphanumeric string of 1 through 64 characters.

**Usage Guidelines** Enter the Subscriber Map Configuration Mode for an existing or newly defined map. This command is also used to remove an existing map.

Entering this command results in the following prompt:

```
hostname(subscriber-map)#
```
Subscriber Map Configuration Mode commands are defined in the *LTE Subscriber Map Configuration Mode Commands* chapter.

#### **Example**

The following command enters the existing Subscriber Map Configuration Mode (or creates it if it does not already exist) for the map named *map1*:

**subscriber-map map1**

## <span id="page-22-0"></span>**tai-list-db**

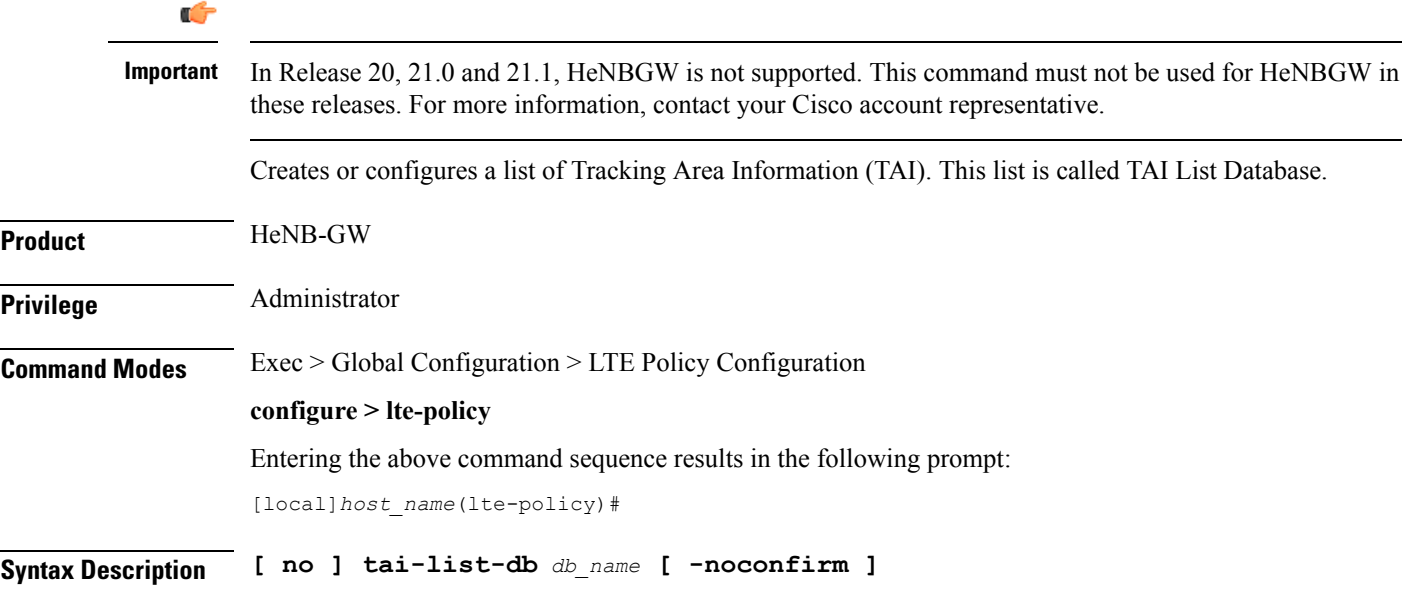

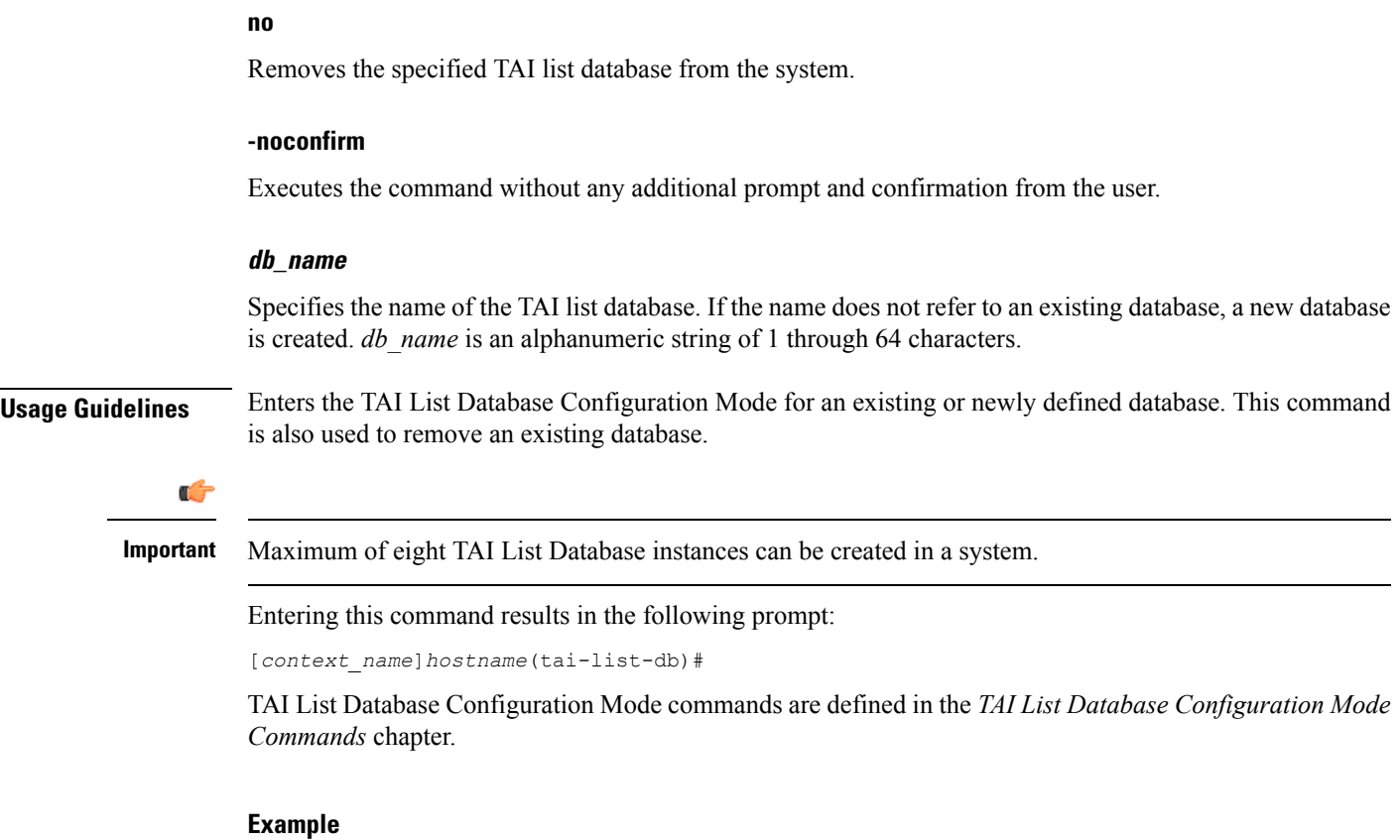

The following command enters the existing TAI List Database configuration mode (or creates it if it does not already exist) for the database named *tai\_db1*:

**tai-list-db tai\_db1**

## <span id="page-23-0"></span>**tai-mgmt-db**

Creates a Tracking Area Identifier (TAI) Management Database or specifies an existing database and enters the TAI Management Database Configuration mode. On an S4-SGSN, this command is used as part of configuring S-GWs and their associated RAIs to bypass DNS resolution of RAI FQDN for obtaining the S-GW address.

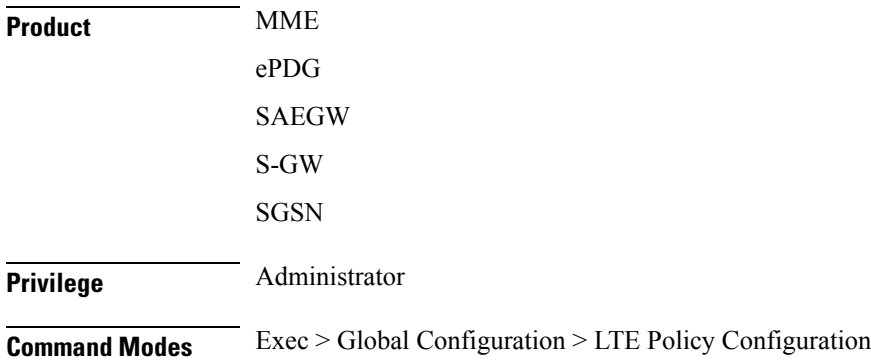

### **configure > lte-policy**

Entering the above command sequence results in the following prompt:

[local]*host\_name*(lte-policy)#

**Syntax Description [ no ] tai-mgmt-db** *db\_name* **[ -noconfirm ]**

#### **no**

Removes the specified management database from the system.

### **-noconfirm**

Executes the command without any additional prompt and confirmation from the user.

#### **db\_name**

Specifies the name of the management database. If the name does not refer to an existing database, a new database is created. *db\_name* is an alphanumeric string of 1 through 64 characters.

### **Usage Guidelines** Enter the TAI Management Database Configuration Mode for an existing or newly defined database. This command is also used to remove an existing database.

On the S4-SGSN, once you have created a new, or accessed an existing, TAI Management database, a TAI Management Object must be created or accessed and the S-GWs and their associated RAIs configured using the **rai** and **sgw-address** commands. Refer to the *LTE TAI Object Configuration Mode* chapter for details on these two commands.

A maximum number of 32 TAI-DBs is supported in this release.

Entering this command results in the following prompt:

[*context\_name*]*hostname*(tai-mgmt-db)#

TAI Management Database Configuration Mode commands are defined in the *TAI Management Database Configuration Mode Commands* chapter.

#### **Example**

The following command enters the existing TAI Management Database configuration mode (or creates it if it does not already exist) for the database named *tai\_db1*:

**tai-mgmt-db tai\_db1**

 $\mathbf I$ 

٦